# **Latitude 3420**

Configurazione e specifiche

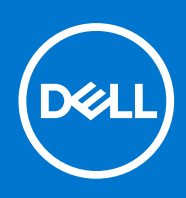

### Messaggi di N.B., Attenzione e Avvertenza

**N.B.:** un messaggio N.B. (Nota Bene) indica informazioni importanti che contribuiscono a migliorare l'utilizzo del prodotto.

**ATTENZIONE: un messaggio di ATTENZIONE evidenzia la possibilità che si verifichi un danno all'hardware o una perdita di dati ed indica come evitare il problema.**

**AVVERTENZA: un messaggio di AVVERTENZA evidenzia un potenziale rischio di danni alla proprietà, lesioni personali o morte.**

© 2021 Dell Inc. o sue società controllate. Tutti i diritti riservati. Dell, EMC e altri marchi sono marchi commerciali di Dell Inc. o di sue società controllate. Altri marchi possono essere marchi dei rispettivi proprietari.

# Sommario

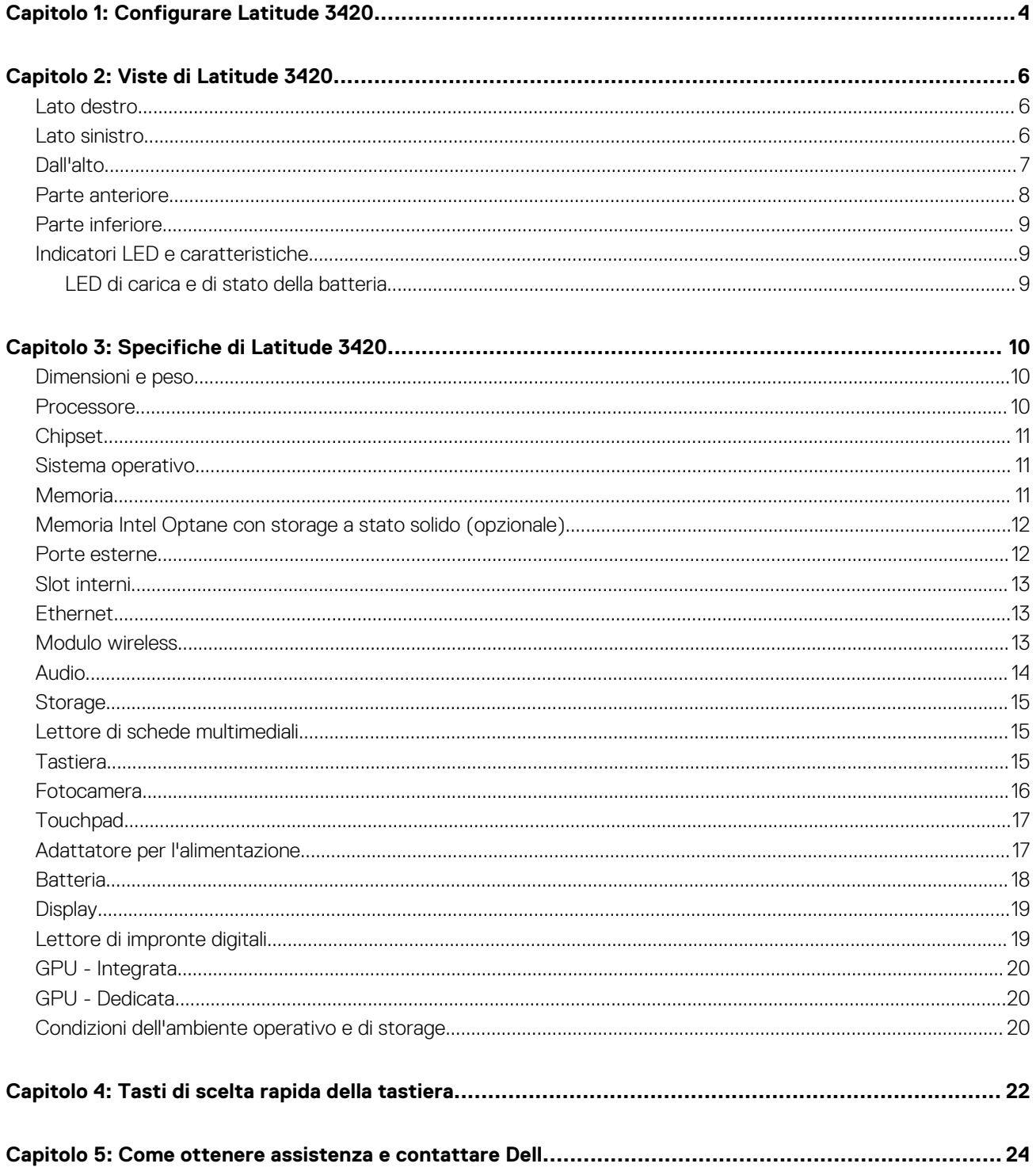

# **Configurare Latitude 3420**

**1**

#### <span id="page-3-0"></span>**Informazioni su questa attività**

 $\odot$ **N.B.:** Le immagini contenute in questo documento possono differire a seconda della configurazione ordinata.

#### **Procedura**

1. Collegare l'adattatore per l'alimentazione e premere il pulsante di accensione.

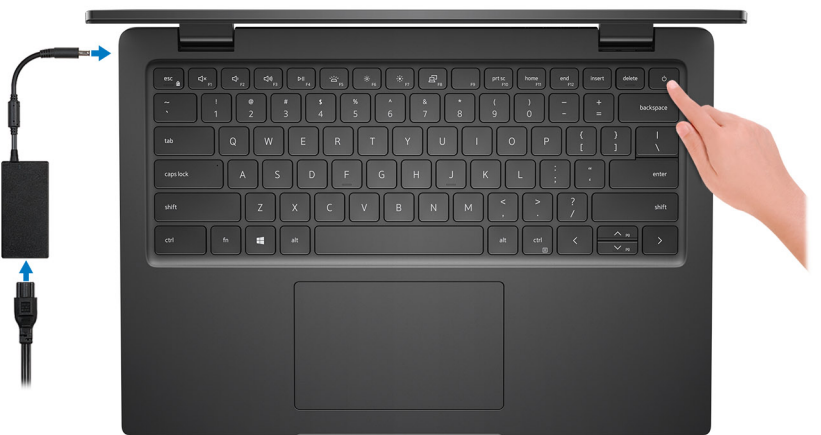

**N.B.:** Per conservare autonomia, la batteria potrebbe entrare in modalità di risparmio di energia. Collegare l'adattatore per l'alimentazione e premere il pulsante di accensione per accendere il computer.

2. Completare l'installazione del sistema operativo.

#### **Per Ubuntu:**

Seguire le istruzioni visualizzate sul display per completare la configurazione. Per ulteriorii informazioni su installazione e configurazione di Ubuntu, consultare gli articoli della Knowledge Base [SLN151664](https://www.dell.com/support/article/sln151664/) e [SLN151748](https://www.dell.com/support/article/sln151748/) all'indirizzo [www.dell.com/support.](https://www.dell.com/support)

#### **Per Windows:**

Seguire le istruzioni visualizzate sul display per completare la configurazione. Durante la configurazione, Dell consiglia di:

- Connettersi a una rete per gli aggiornamenti di Windows. **(i)** N.B.: Se si sta effettuando la connessione a una rete wireless fili protetta, immettere la password per l'accesso alla rete wireless quando richiesto.
- Quando si è collegati a Internet, creare oppure accedere con un account Microsoft. Se non si è connessi a Internet, creare un account offline.
- Nella schermata **Supporto e protezione**, immettere le informazioni di contatto.
- 3. Individuare e utilizzare le app Dell dal menu Start di Windows (consigliato).

#### **Tabella 1. Individuare le applicazioni di Dell**

### **Tabella 1. Individuare le applicazioni di Dell**

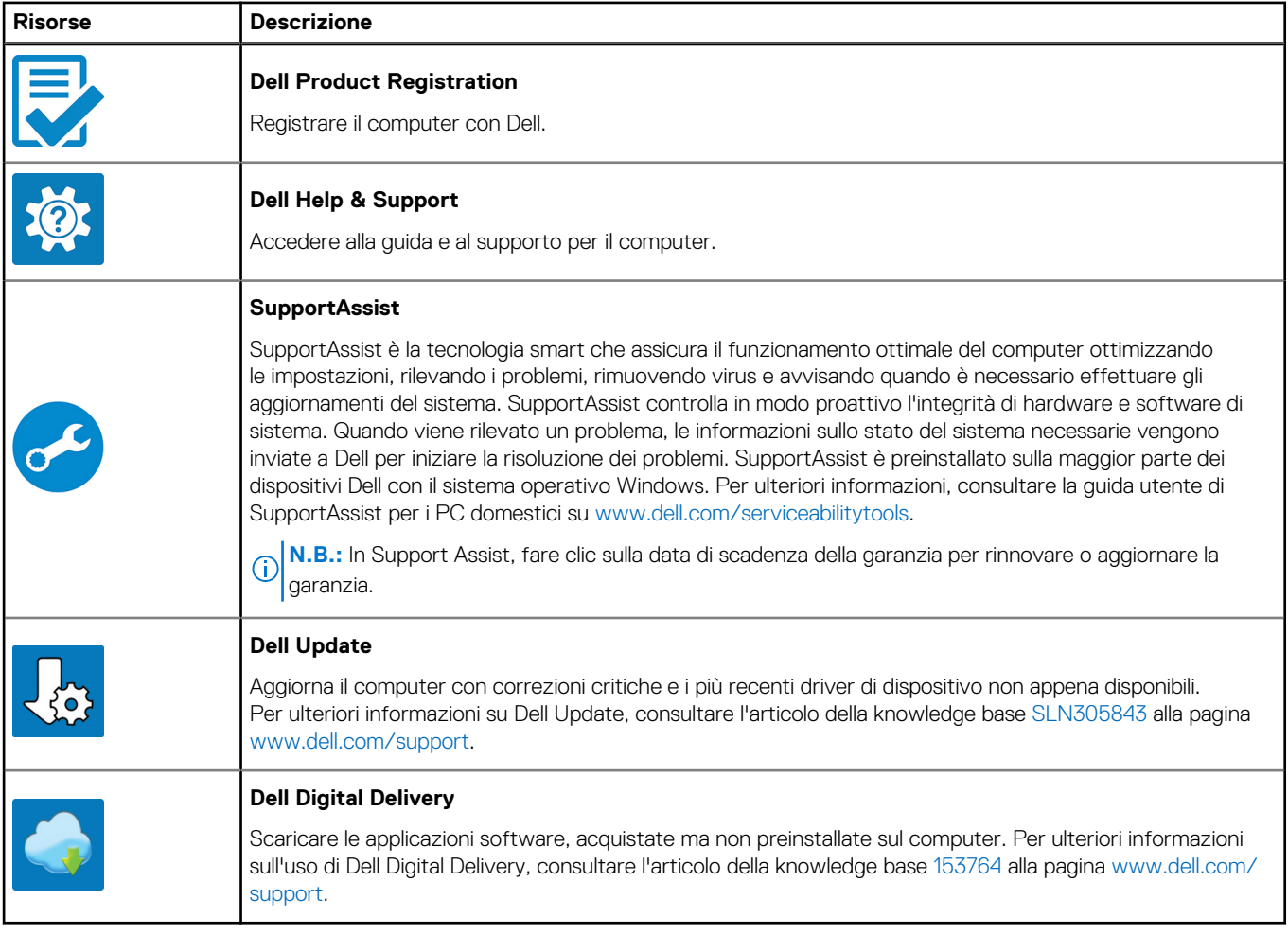

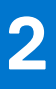

# **Viste di Latitude 3420**

### <span id="page-5-0"></span>**Lato destro**

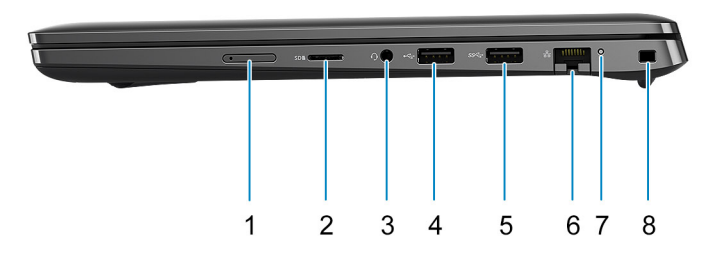

- 1. Slot per schede micro-SIM (opzionale)
- 2. Slot per schede MicroSD
- 3. Porta audio universale
- 4. Porta USB 2.0
- 5. Porta USB 3.2 Gen 1
- 6. Porta di rete
- 7. LED di attività di rete
- 8. Slot per lucchetto Wedge

### **Lato sinistro**

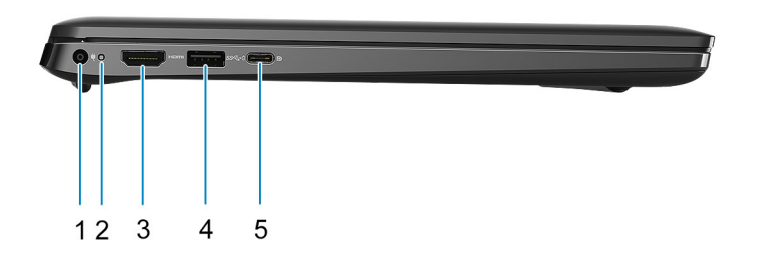

- 1. Porta CC di ingresso 2. LED di alimentazione
- 
- 
- 3. Porta HDMI 1.4a 4. USB 3.2 Gen 1 con PowerShare
- <span id="page-6-0"></span>5. Porta USB 3.2 Gen 2x2 Type-C con DisplayPort Alt Mode/Power Delivery
	- **N.B.:** Il sistema fornito con processori Intel di decima generazione supporterà una porta USB 3.2 Gen 2 Type-C con modalità DP Alt Mode e Power Delivery.

## **Dall'alto**

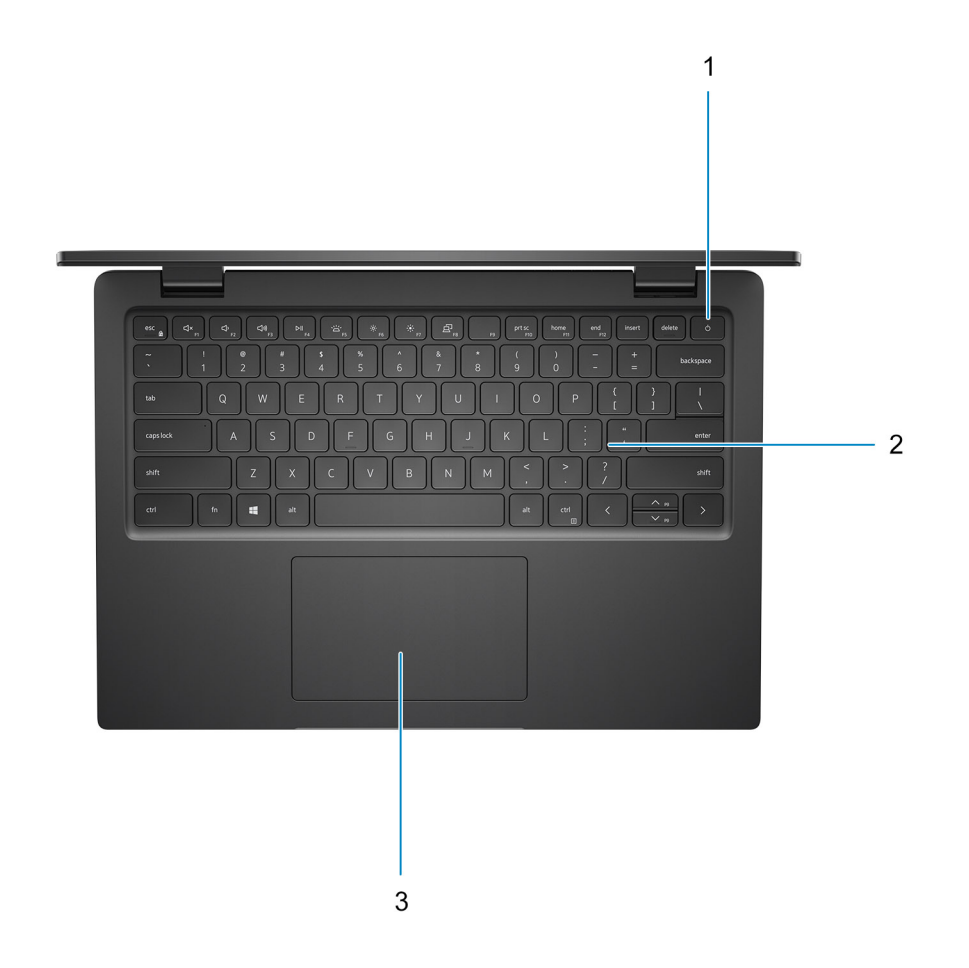

- 1. Pulsante di alimentazione con lettore di impronte digitali opzionale
- 2. Tastiera
- 3. Touchpad

## <span id="page-7-0"></span>**Parte anteriore**

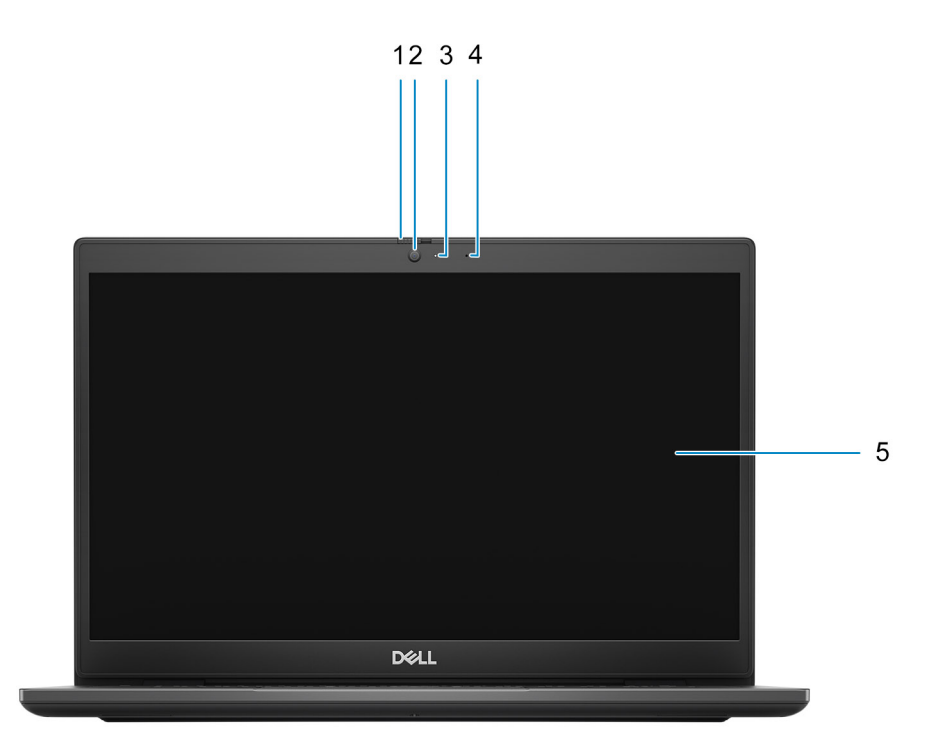

- 1. Otturatore per la privacy (opzionale)
- 2. Fotocamera
- 3. Indicatore di stato della fotocamera
- 4. Microfono
- 5. Pannello LCD

## <span id="page-8-0"></span>**Parte inferiore**

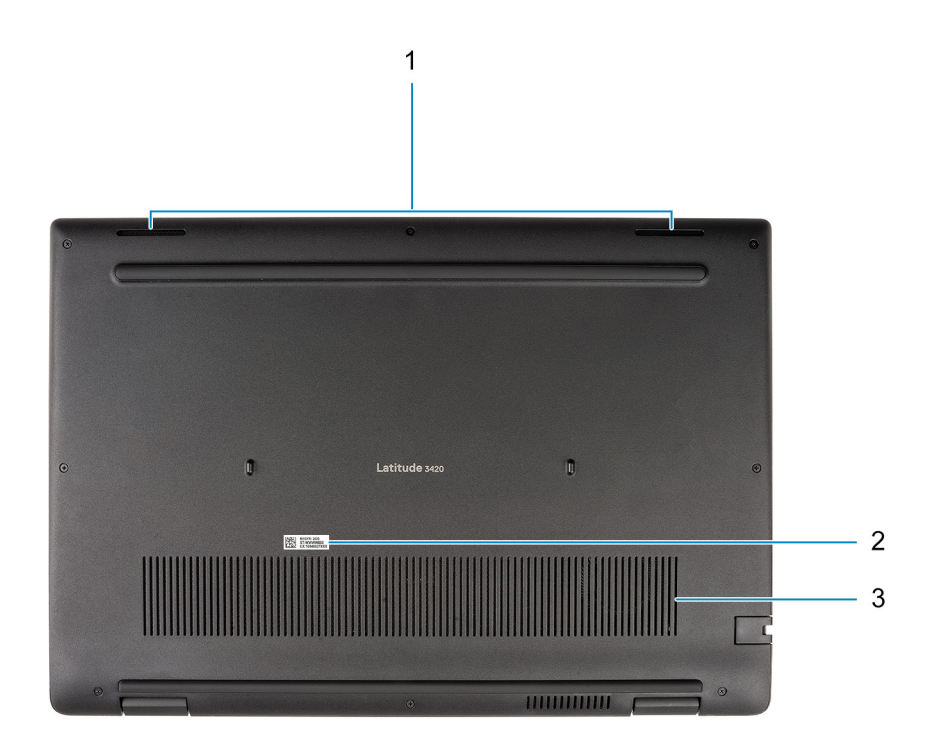

1. Altoparlanti

- 2. Posizione del codice di matricola
- 3. Presa d'aria

## **Indicatori LED e caratteristiche**

### **LED di carica e di stato della batteria**

### **Tabella 2. Indicatore LED di stato e di carica della batteria**

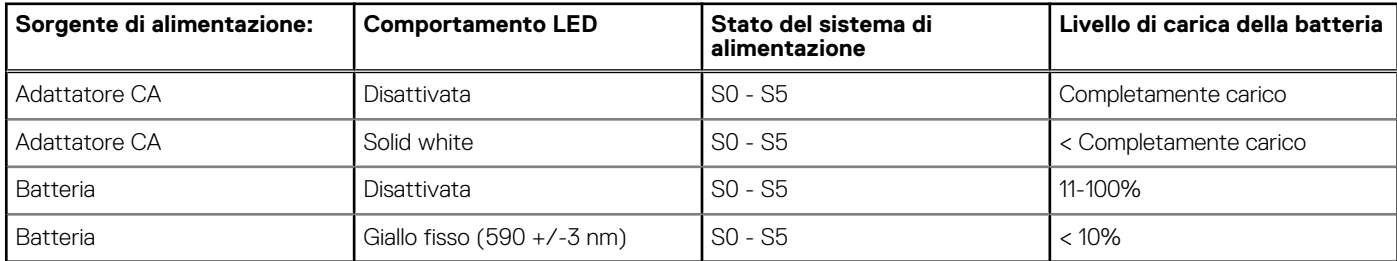

S0 (Acceso) - Il sistema è acceso.

S4 (Ibernazione) - Il sistema consuma meno energia rispetto a tutti gli altri stati di sospensione. Il sistema è quasi in uno stato di spegnimento. È prevista una ricarica bassa. I dati di contesto vengono scritti sul disco rigido.

● S5 (Spento) - il sistema è in stato di arresto.

**3**

# **Specifiche di Latitude 3420**

### <span id="page-9-0"></span>**Dimensioni e peso**

La seguente tabella elenca altezza, larghezza, profondità e peso di Latitude 3420.

#### **Tabella 3. Dimensioni e peso**

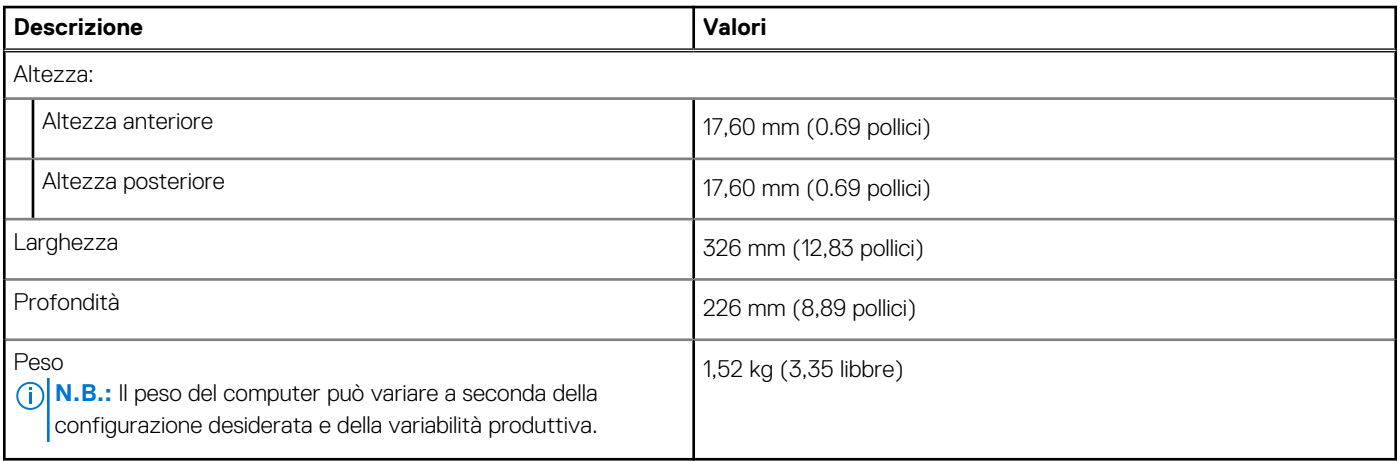

### **Processore**

La seguente tabella elenca i dettagli dei processori supportati da Latitude 3420.

### **Tabella 4. Processore**

![](_page_9_Picture_309.jpeg)

## <span id="page-10-0"></span>**Chipset**

La seguente tabella elenca i dettagli del chipset supportato da Latitude 3420.

### **Tabella 5. Chipset**

![](_page_10_Picture_177.jpeg)

### **Sistema operativo**

Latitude 3420 supporta i seguenti sistemi operativi:

- Windows 10 Pro, 64 bit
- Windows 10 Home, 64 bit
- Ubuntu Linux 20.04 LTS, 64 bit
- Kylin Linux versione 10

## **Memoria**

La seguente tabella fornisce le specifiche di memoria di Latitude 3420.

#### **Tabella 6. Specifiche della memoria**

![](_page_10_Picture_178.jpeg)

## <span id="page-11-0"></span>**Memoria Intel Optane con storage a stato solido (opzionale)**

Intel Optane utilizza la tecnologia di memoria 3D XPoint e opera come cache di storage non volatile/acceleratore e/o dispositivo di storage a seconda della memoria Intel Optane installata nel computer.

La memoria Intel Optane con storage a stato solido opera come memoria cache/acceleratore di storage non volatile (per velocità di lettura/scrittura migliorate per lo storage su disco rigido) e soluzione di storage a stato solido. Non sostituisce né si aggiunge alla memoria (RAM) installata sul computer.

#### **Tabella 7. Memoria Intel Optane con storage a stato solido (specifiche)**

![](_page_11_Picture_172.jpeg)

**N.B.:** La memoria Intel Optane con storage a stato solido è supportata sui computer conformi ai seguenti requisiti:

- Processore Intel Core i3/i5/i7 di undicesima generazione
- Windows 10 a 64 bit o versione successiva (Aggiornamento dell'anniversario)
- Driver per Intel Rapid Storage Technology versione 15.9.1.1018 o versione successiva

### **Porte esterne**

La seguente tabella elenca le porte esterne di Latitude 3420.

#### **Tabella 8. Porte esterne**

![](_page_11_Picture_173.jpeg)

## <span id="page-12-0"></span>**Slot interni**

La seguente tabella elenca gli slot interni di Latitude 3420.

### **Tabella 9. Slot interni**

![](_page_12_Picture_199.jpeg)

### **Ethernet**

La seguente tabella elenca le specifiche del modulo LAN Ethernet cablato di Latitude 3420.

### **Tabella 10. Specifiche Ethernet**

![](_page_12_Picture_200.jpeg)

### **Modulo wireless**

La seguente tabella elenca le specifiche dei moduli WLAN wireless supportato da Latitude 3420.

### Modulo wireless

### **Tabella 11. Specifiche dei moduli wireless**

![](_page_12_Picture_201.jpeg)

### **Tabella 12. Modulo WWAN**

### <span id="page-13-0"></span>**Tabella 12. Modulo WWAN**

![](_page_13_Picture_182.jpeg)

## **Audio**

La seguente tabella fornisce le specifiche audio di Latitude 3420.

### **Tabella 13. Specifiche dell'audio**

![](_page_13_Picture_183.jpeg)

### <span id="page-14-0"></span>**Tabella 13. Specifiche dell'audio**

![](_page_14_Picture_176.jpeg)

## **Storage**

Questa sezione elenca le opzioni di storage su Latitude 3420.

Il computer supporta una delle configurazioni seguenti:

- Un disco rigido SATA da 2,5 pollici
- 1 unità SSD M.2 2230/2280 (Class 35 o 40)
- 1 disco rigido SATA da 2,5 pollici e 1 SSD M.2 2230/2280

L'unità principale del computer varia con la configurazione dello storage. Per i computer:

- 1 disco rigido SATA da 2,5 pollici, 5400/7200 RPM
- 1 unità SSD M.2 2230/2280 per unità SSD (Class 35 o 40)

#### **Tabella 14. Specifiche di storage**

![](_page_14_Picture_177.jpeg)

### **Lettore di schede multimediali**

La seguente tabella elenca le schede multimediali supportate da Latitude 3420.

### **Tabella 15. Specifiche del lettore di schede multimediali**

![](_page_14_Picture_178.jpeg)

**N.B.:** La capacità massima supportata dal lettore di schede multimediali varia a seconda dello standard della scheda multimediale installata nel computer.

### **Tastiera**

La seguente tabella fornisce le specifiche della tastiera di Latitude 3420.

### **Tabella 16. Specifiche della tastiera**

### <span id="page-15-0"></span>**Tabella 16. Specifiche della tastiera**

![](_page_15_Picture_175.jpeg)

## **Fotocamera**

### **Tabella 17. Specifiche della fotocamera**

![](_page_15_Picture_176.jpeg)

### **Tabella 18. Specifiche webcam IR**

![](_page_15_Picture_177.jpeg)

### <span id="page-16-0"></span>**Tabella 18. Specifiche webcam IR**

![](_page_16_Picture_170.jpeg)

### **Touchpad**

La seguente tabella fornisce le specifiche del touchpad di Latitude 3420.

### **Tabella 19. Specifiche del touchpad**

![](_page_16_Picture_171.jpeg)

### **Adattatore per l'alimentazione**

La seguente tabella fornisce le specifiche dell'adattatore per l'alimentazione di Latitude 3420.

### **Tabella 20. Specifiche dell'adattatore per l'alimentazione**

![](_page_16_Picture_172.jpeg)

### <span id="page-17-0"></span>**Tabella 20. Specifiche dell'adattatore per l'alimentazione**

![](_page_17_Picture_207.jpeg)

### **Batteria**

La seguente tabella fornisce le specifiche della batteria di Latitude 3420.

### **Tabella 21. Specifiche della batteria**

![](_page_17_Picture_208.jpeg)

## <span id="page-18-0"></span>**Display**

La seguente tabella fornisce le specifiche del display di Latitude 3420.

### **Tabella 22. Specifiche del display**

![](_page_18_Picture_238.jpeg)

### **Lettore di impronte digitali**

La seguente tabella fornisce le specifiche del lettore di impronte digitali di Latitude 3420.

**N.B.:** Il lettore di impronte digitali si trova sul pulsante di alimentazione.

**N.B.:** Il lettore di impronte digitali è opzionale.

**Tabella 23. Specifiche del lettore di impronte digitali** 

### <span id="page-19-0"></span>**Tabella 23. Specifiche del lettore di impronte digitali**

![](_page_19_Picture_192.jpeg)

## **GPU - Integrata**

La seguente tabella elenca le specifiche della GPU integrata supportata da Latitude 3420.

### **Tabella 24. GPU - Integrata**

![](_page_19_Picture_193.jpeg)

## **GPU - Dedicata**

La seguente tabella elenca le specifiche della GPU dedicata supportata da Latitude 3420.

### **Tabella 25. GPU - Dedicata**

![](_page_19_Picture_194.jpeg)

## **Condizioni dell'ambiente operativo e di storage**

La seguente tabella elenca le specifiche operative e di storage di Latitude 3420.

#### **Livello di sostanze contaminanti trasmesse per via aerea:** G1 come definito da ISA-S71.04-1985

#### **Tabella 26. Ambiente del computer**

![](_page_19_Picture_195.jpeg)

\* Misurata utilizzando uno spettro a vibrazione casuale che simula l'ambiente dell'utente.

† Misurato utilizzando un impulso semisinusoidale di 2 ms quando il disco rigido è in uso.

# **Tasti di scelta rapida della tastiera**

<span id="page-21-0"></span>**N.B.:** I caratteri della tastiera possono variare a seconda della lingua di configurazione di quest'ultima. I tasti utilizzati per i collegamenti di scelta rapida restano invariati a prescindere dalla lingua.

Alcuni tasti sulla tastiera presentano due simboli su di essi. Questi tasti possono essere utilizzati per digitare caratteri alternativi o per eseguire funzioni secondarie. Il simbolo indicato nella parte inferiore del tasto si riferisce al carattere digitato quando il tasto è premuto. Se si preme MAIUSC e il tasto, viene digitato il simbolo mostrato nella parte superiore del tasto. Ad esempio, se si preme **2**, viene digitato **2**; se si preme **MAIUSC** + **2**, viene digitato **@**.

I tasti da F1 a F12 nella riga superiore della tastiera sono tasti funzione per il controllo multimediale, come indicato dall'icona nella parte inferiore del tasto. Premere il tasto funzione per richiamare l'attività rappresentata dall'icona. Ad esempio, premendo F1 si disattiva l'audio (fare riferimento alla tabella di seguito).

Tuttavia, se i tasti funzione da F1 a F12 sono necessari per applicazioni software specifiche, è possibile disabilitare la funzionalità multimediale premendo **Fn** + **Esc**. Successivamente, è possibile richiamare il controllo multimediale **Fn** e il rispettivo tasto funzione. Ad esempio, è possibile disabilitare l'audio premendo **Fn** + **F1**.

**N.B.:** È possibile anche definire il comportamento primario dei tasti di funzione (F1-F12) modificando il **Comportamento dei tasti di funzione** nel programma di impostazione del BIOS.

#### **Tabella 27. Elenco dei tasti di scelta rapida**

![](_page_21_Picture_228.jpeg)

Il tasto **Fn** selezionato viene inoltre utilizzato con i tasti selezionati sulla tastiera per richiamare altre funzioni secondarie.

#### **Tabella 28. Comportamento secondario**

![](_page_21_Picture_229.jpeg)

### **Tabella 28. Comportamento secondario**

![](_page_22_Picture_58.jpeg)

# <span id="page-23-0"></span>**Come ottenere assistenza e contattare Dell**

### Risorse di self-help

È possibile richiedere informazioni e assistenza su prodotti e servizi Dell mediante l'utilizzo delle seguenti risorse self-help:

#### **Tabella 29. Risorse di self-help**

![](_page_23_Picture_156.jpeg)

### Come contattare Dell

Per contattare Dell per problemi relativi a vendita, supporto tecnico o assistenza clienti, visitare il sito Web [www.dell.com/contactdell](https://www.dell.com/contactdell). **N.B.:** La disponibilità varia in base al Paese/all'area geografica e al prodotto,e alcuni servizi possono non essere disponibili nel proprio Paese/area geografica.

**N.B.:** Se non si dispone di una connessione Internet attiva, le informazioni di contatto sono indicate sulla fattura di acquisto, sulla distinta di imballaggio, sulla bolla o sul catalogo dei prodotti Dell.